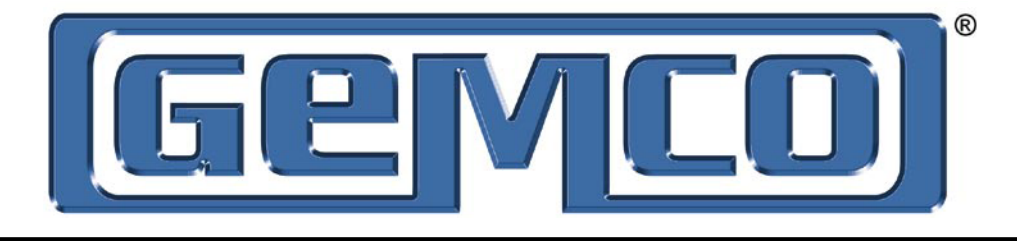

# INSTRUCTION MANUAL

# DeviceNet

# Resolver Displacement Transducer

This manual covers 1986DN, 1980DN, 1990DN and 925DN units with built in resolvers.

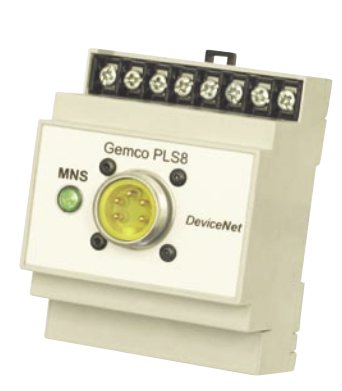

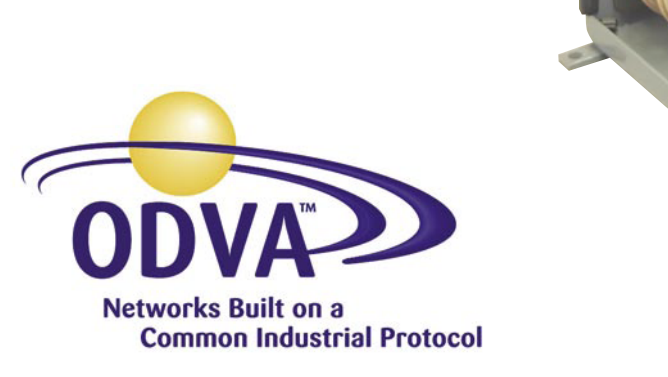

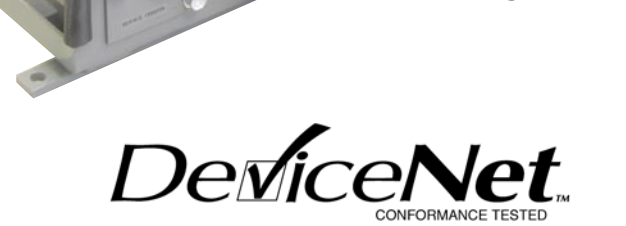

Spec Tech Industrial 203 Vest Ave. Valley Park, MO 63088 Phone: 888 SPECTECH E-mail: sales@spectechind.com www.spectechind.com

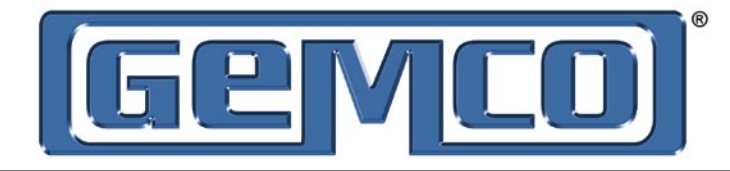

# **Contents**

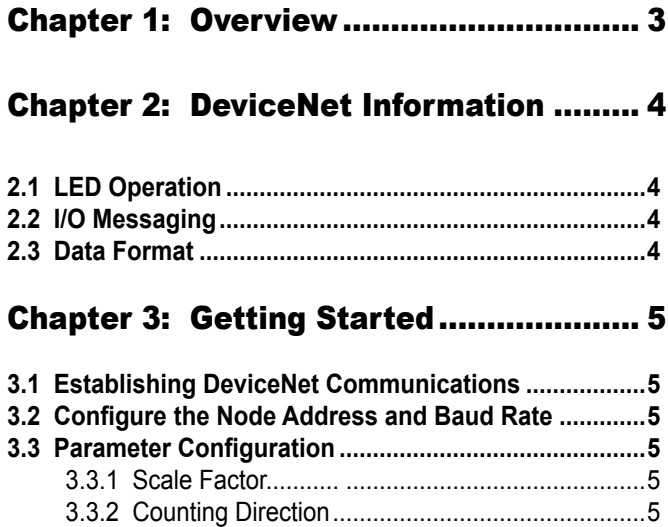

#### Chapter 4: DeviceNet Object Model ....... 7

 3.3.3 Position Offset .....................................................6 3.3.4 Setpoints .............................................................6

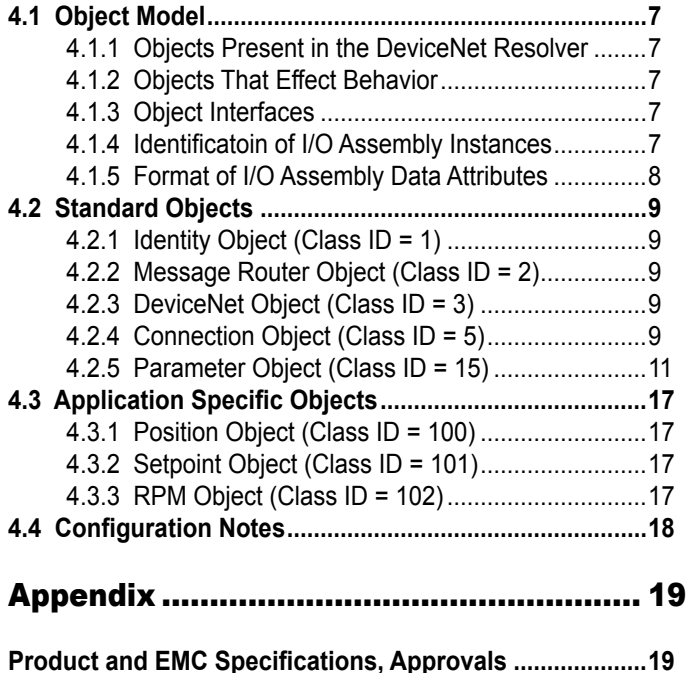

This manual will instruct the user in programming the GEMCO DeviceNet Resolver based products. It is intended to cover the DeviceNet Resolver related items only. Other, product specific, information may be available in separate literature shipped with the product.

Ametek has checked the accuracy of this manual at the time it was printed. Any comments you may have for the improvement of this manual are welcomed.

Ametek reserves the right to revise and redistribute the entire contents or selected pages of this manual. All rights to the contents of this manual are reserved by Ametek.

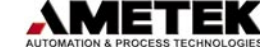

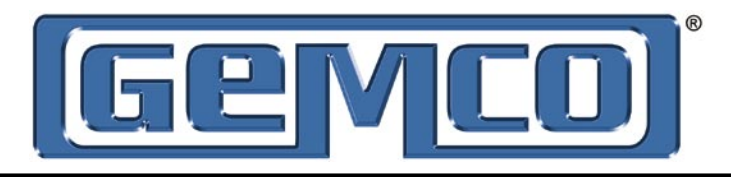

# Chapter 1: Overview

The DeviceNet Resolver combines the reliability and resolution of continuous resolver position sensing with the added flexibility of DeviceNet communications. The resolver technology is the same as other GEMCO resolvers which have been proven in rugged applications like stamping press automation. The rugged housing construction is ideal for harsh industrial environments. All embedded electronics are SMT constructed for the ultimate reliability.

The DeviceNet Resolver plugs in, as a node on any control system with a DeviceNet Scanner. Additional resolvers are added by simply plugging into the network. Continuous rotary positions data with 12-Bit resolution is provided. In addition, eight (8) built-in user programmable setpoints are transmitted over the network thus allowing direct control of critical functions. All programming is done over the DeviceNet network.

The DeviceNet Resolver provides flexibility and cost savings when compared to other methods of continuous position sensing. Each encoder is easy to mount and wire using mini-change plug connectors and avoiding cumbersome traditional resolver cables. Since every DeviceNet network is bus powered, there is no need for a separate power supply. There are no port concentrators to buy since all of the sensing and network electronics are embedded within the resolver housing. The DeviceNet Resolver and DeviceNet scanner card are competitively priced with a plain resolver and PLC resolver input card. Additional DeviceNet Resolver units can be added on the same DeviceNet network without adding additional scanner cards. This approach is very useful when more than one resolver per system is needed.

By using the DeviceNet Resolver it's possible to eliminate stand alone programmable limit switches and other added electronic modules. This means savings on equipment and installation with the added benefits of improved reliability and productivity.

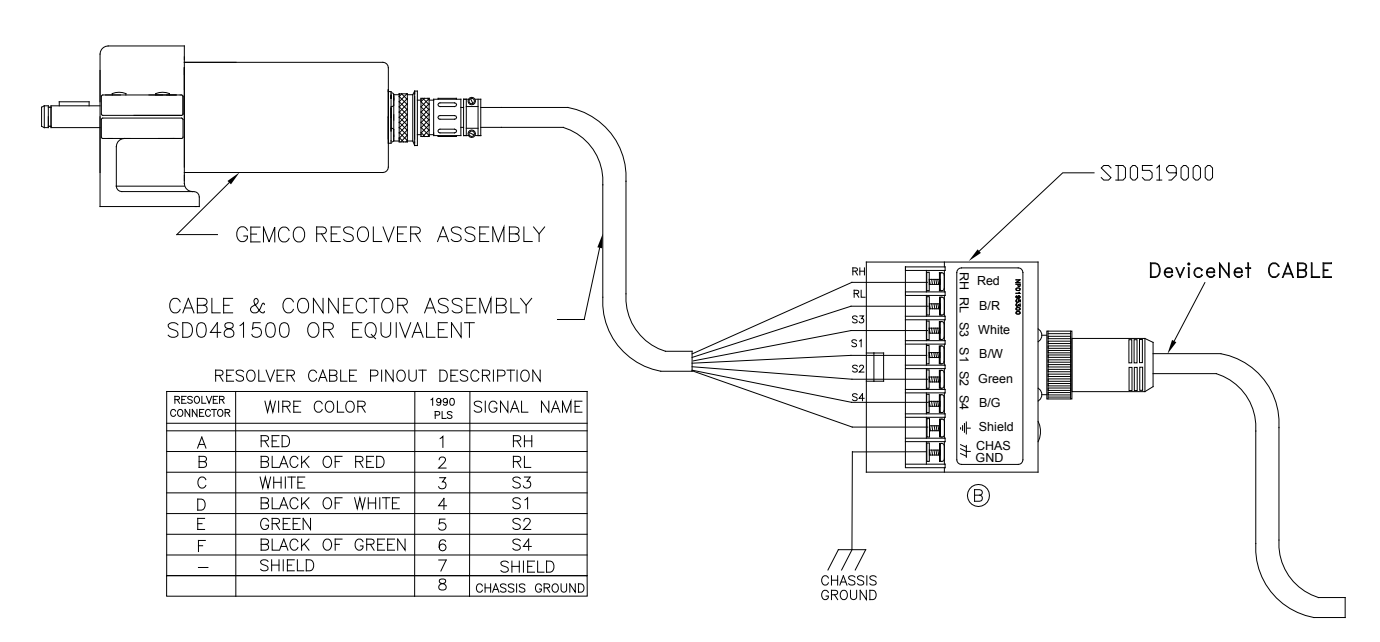

#### 1990DN Wiring Diagram

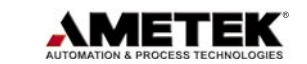

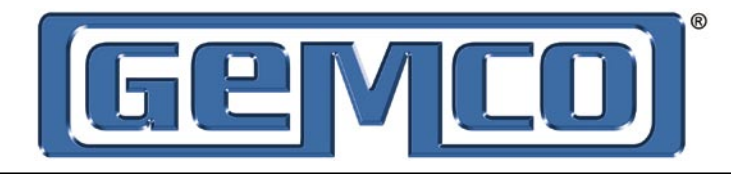

# Chapter 2: DeviceNet Information

The DeviceNet Resolver operates as a "Group 2 only slave" device. It operates as an input only device on the DeviceNet network. All device configurations are accomplished by using any DeviceNet software configuration tool.

The DeviceNet Resolver is capable of communicating at all three DeviceNet baud rates, 125K, 250K, and 500K. The node address can be set to any address, 0 - 63. There are several parameters: scale factor, counting direction, and 8 programmable setpoint that are configured or modified by the user through the Parameter Object. (See section 4.0: DeviceNet Resolver Object Model).

# 2.1: LED Operation

The DeviceNet Resolver is equipped with a Network Status LED. The network Status LED operates as follows:

### **Solid Green** = Allocated by Master

**Flashing Green** = Passed Duplicate MAC ID Test and is awaiting to be allocated by Master **Solid Red** = Fatal error. Requires user intervention. Check for duplicate MAC ID or baud rate communication rate setting.

# 2.2: I/O Messaging

The DeviceNet Resolver supports Bit-Strobe Message Connection as well as a Polled I/O Message connection. The DeviceNet Resolver does **not** support Cyclic I/O or Change-of-State Message Connections.

#### **Bit Strobe Message**

A bit strobed message connection is a very fast method by which a master sends one bit (Bit Strobe Command) out on the network and receives up to 8 bytes of data (Bit Strobe Response) from each slave device that supports a Bit Strobe Message Connection. The DeviceNet Resolver disregards the command message. No user-defined configuration is required.

#### **Polled I/O Message**

A polled message connection is used for devices that have inputs and outputs. It can also be used for "Input Only" devices. The master sends out a Polled Command to each individual device and the device responds with an 8 byte Polled Response. The Polled message connection is not the most efficient message connection to use for "Input Only" devices because there is a Command message sent to and a Response message sent from each device. This creates a lot of unnecessary network traffic.

## 2.3: Data Format

The setpoint status is supplied in the first 8 bits of the I/O message. One bit for each setpoint, " $0 =$  off" and " $1 =$  on". The next 16 bits will provide the scaled resolver position information **(4095 maximum)**. And finally, the next 16 bits will provide the RPM data **(1024 maximum)**. The entire I/O message is 40 bits long. You will need to reserve 40 bits in your controller I/O image table.

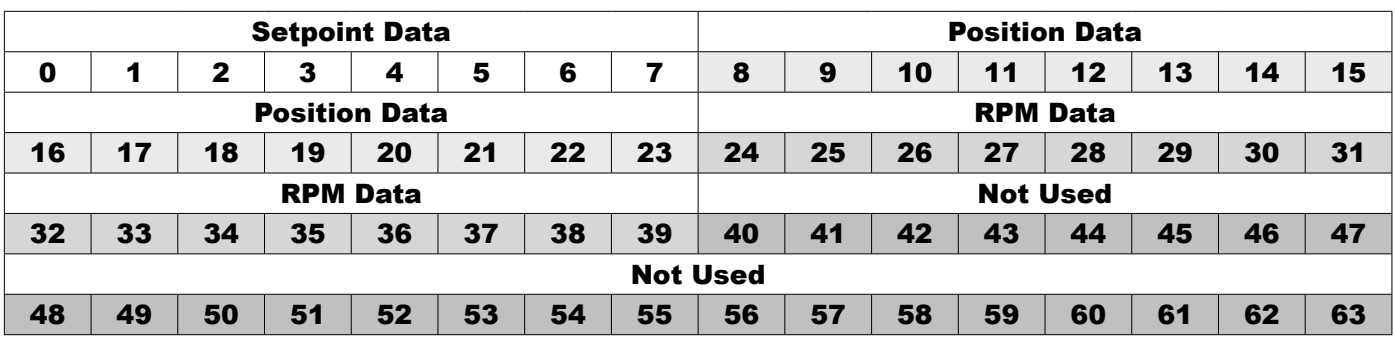

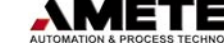

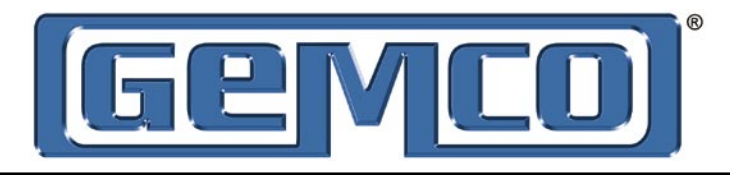

# Chapter 3: Getting Started

## 3.1: Establishing DeviceNet Communications

**NOTE:** This manual assumes that the network is configured in accordance with the DeviceNet wiring specification.

- 1. Remove the DeviceNet Resolver from the box and connect your DeviceNet cable to the 5-pin mini connector on the back of the resolver according to the DeviceNet wiring specifications.
- 2. Make sure that there is power on the DeviceNet network when you connect the DeviceNet Resolver to the network.
- 3. The DeviceNet Resolver will undergo an initialization sequence, flashing the network status LED. The LED will first turn green then red and then flash green. At this point, the DeviceNet Resolver has passed its duplicate MAC ID test and is ready to be allocated by a master.
- 4. If the network status LED stays solid red, remove the DeviceNet Resolver from the network and then reconnect. If the LED is still solid red, then go to section 3.2: Configure the Node Address and Baud Rate.

## 3.2: Configure the Node Address and Baud Rate

- 1. When the network status is flashing green you may change the device node address (MAC ID) and the baud rate using any DeviceNet software configuration tool. Defaults are node address 63 and 125K baud.
- 2. If you change the node address, the DeviceNet Resolver will undergo the initialization sequence and assume the new node address.
- 3. If you change the baud rate, the new baud rate will not take effect until power is cycled to the DeviceNet Resolver and the initialization sequence occurs.
- 4. Confirm the new node address and baud rate are set correctly by using the software configuration tool to scan the network for the DeviceNet Resolver.

## 3.3: Parameter Configuration

After the baud rate and node address have been established, the device parameters are ready to be configured. The parameters must be configured in the following sequence:

#### 3.3.1: Scale Factor

The scale factor range is from 2 to 4096. The scale factor can not exceed 4096. The scale factor is configured through the Parameter Object. The default scale factor is 4096.

**NOTE:** Changing the scale factor will result in clearing the position offset and resetting all of the setpoint values to zero. Therefore, the scale factor should be set prior to configuring any setpoints or position offset.

**Set Parameter Instance 2 Attribute ID 1 Desired Value. Desired Value = 2 to 4096.**

#### 3.3.2: Counting Direction

The DeviceNet Resolver can be configured to count (increment) in either direction. The default direction is clockwise.

**Set Parameter Instance 3 Attribute ID 1 Desired Value. Desired Value = 0 for clockwise, 1 for counter clockwise.**

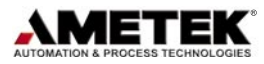

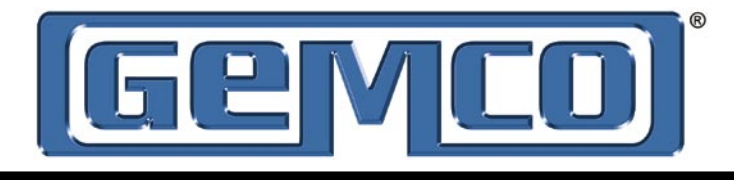

#### 3.3.3: Position Offset

The indicated position of the resolver can be changed to synchronize or "zero" the resolver to the machine it is attached to. The resolver position can be changed by moving the resolver at the desired position and writing the desired indicated position to attribute 1 of the Position Object. All setpoints will be based on this offset position. A valid position value can range between, and include, zero and the scale factor. (i.e.  $0 \leq$  position  $\leq$  scale factor).

#### 3.3.4: Setpoints

As indicated the DeviceNet Resolver has 8 programmable setpoints. Each setpoint is individually programmed through the Parameter Object. Each setpoint has an "On Position" value and an "Off Position" value. All setpoint defaults are set to 0. **Each setpoint has only one "On" and one "Off" per revolution.**

**NOTE:** The setpoints can be changed after the scale factor has been established. The setpoints cannot be configured outside the scale factor range.

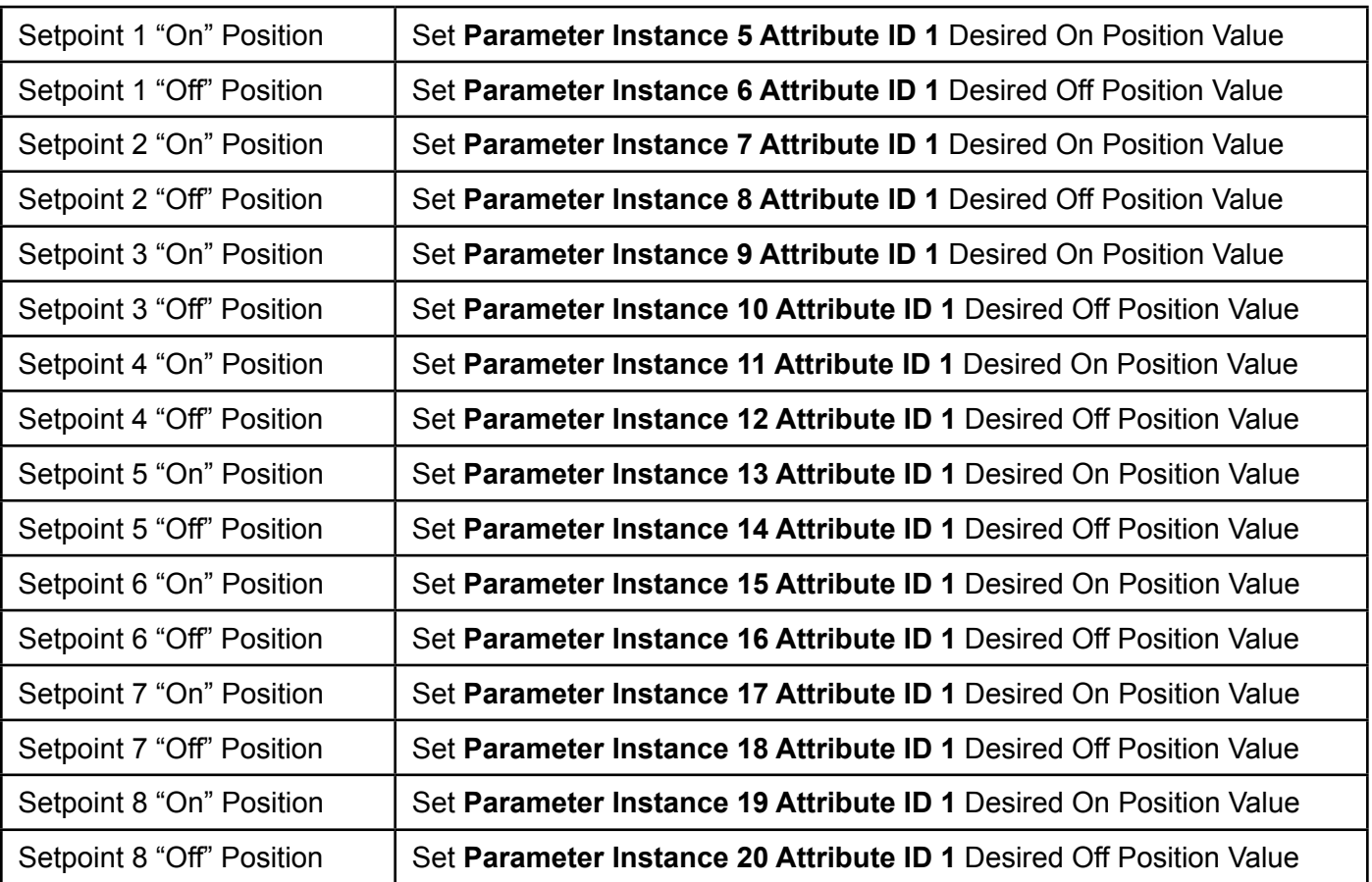

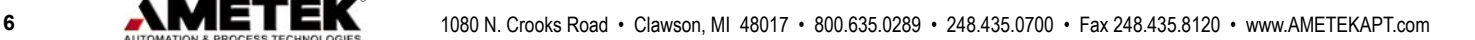

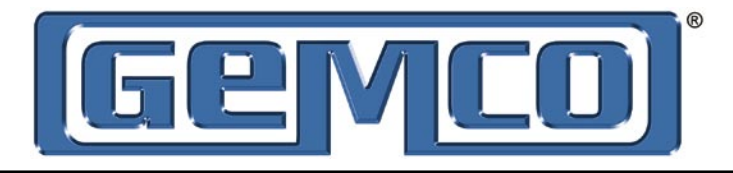

# Chapter 4: DeviceNet Object Model

# 4.1: Object Model

#### 4.1.1: Objects Present in the DeviceNet Resolver

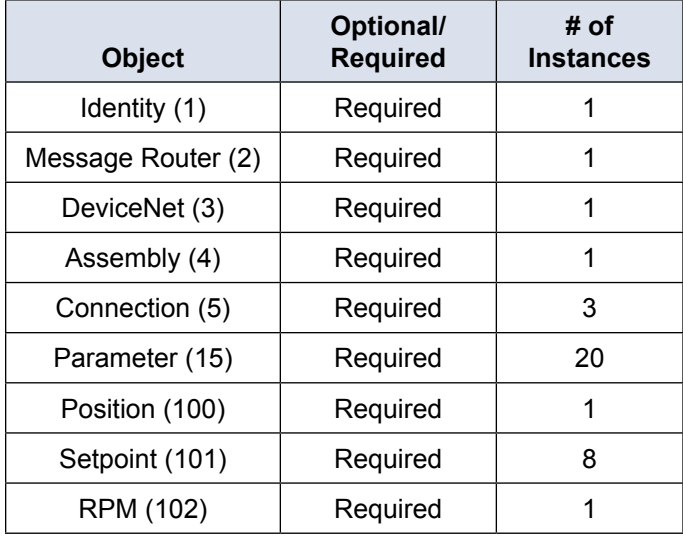

#### 4.1.2: Objects That Effect Behavior

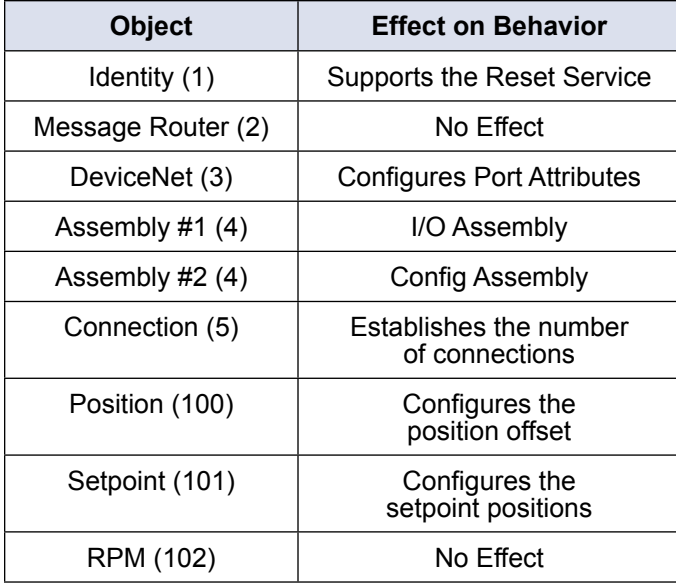

#### 4.1.3: Object Interfaces

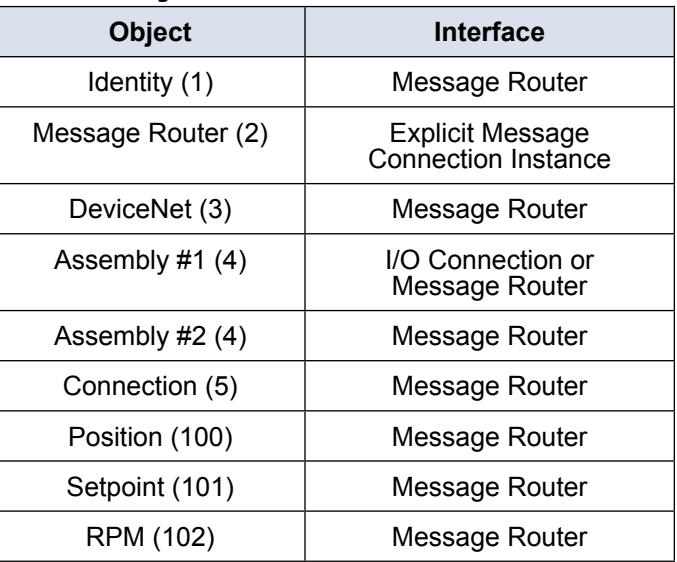

#### 4.1.4: Identification of I/O Assembly **Instances**

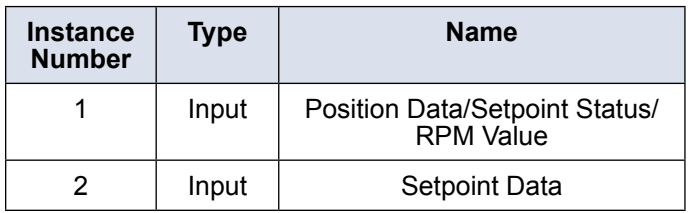

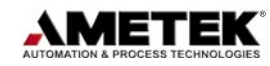

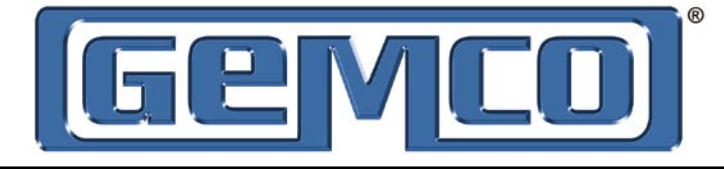

#### 4.1.5: Format of I/O Assembly Data Attribute

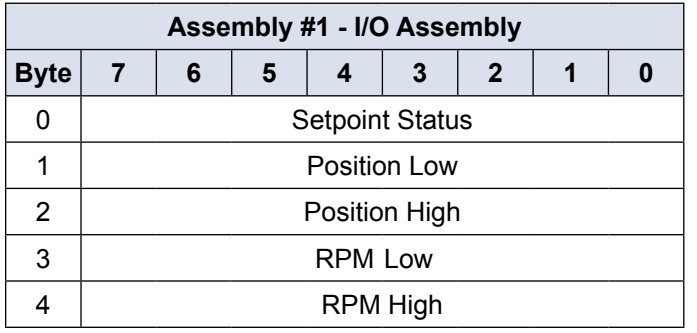

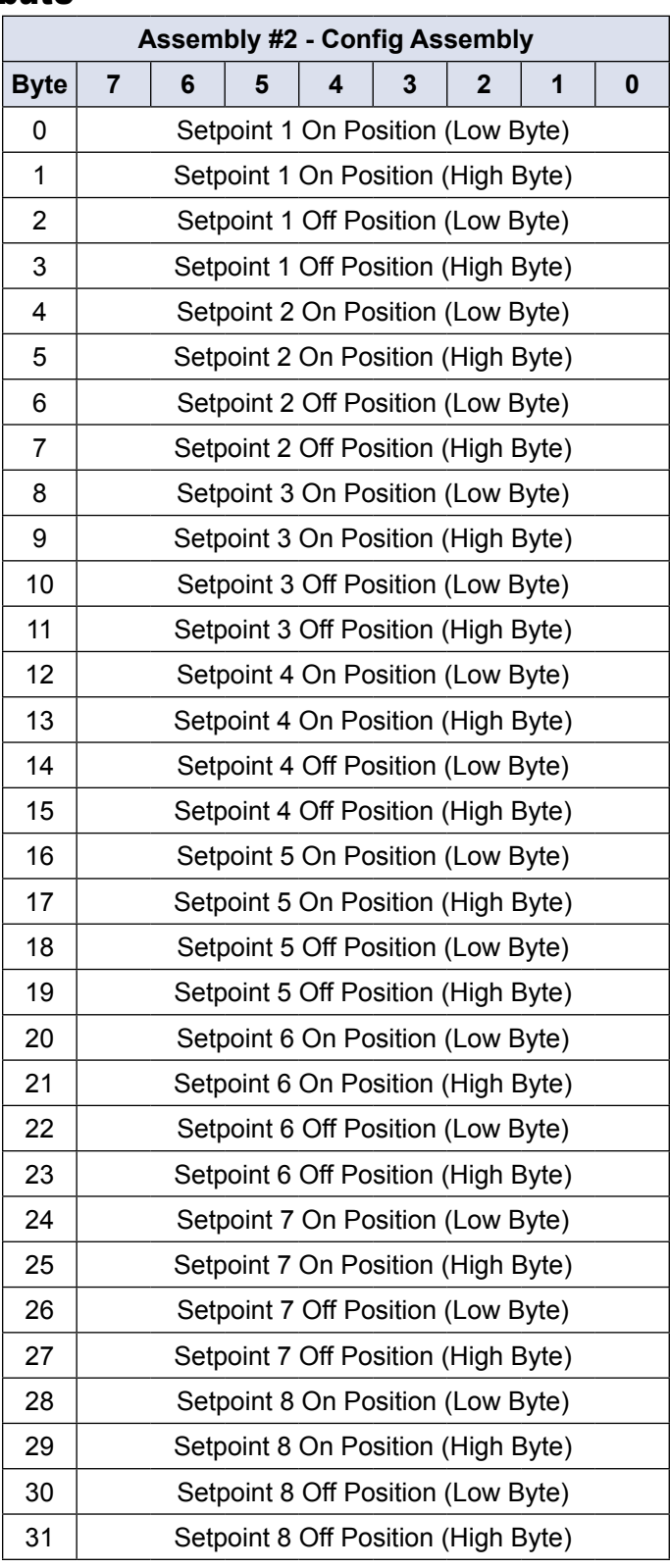

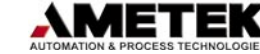

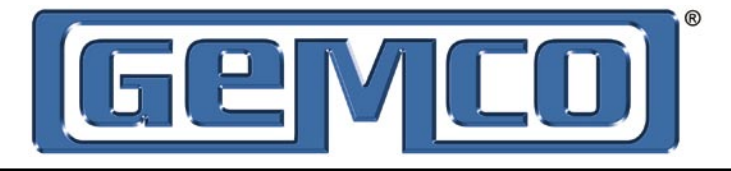

## 4.2: Standard Objects

#### 4.2.1: Identity Object (Class ID = 1)

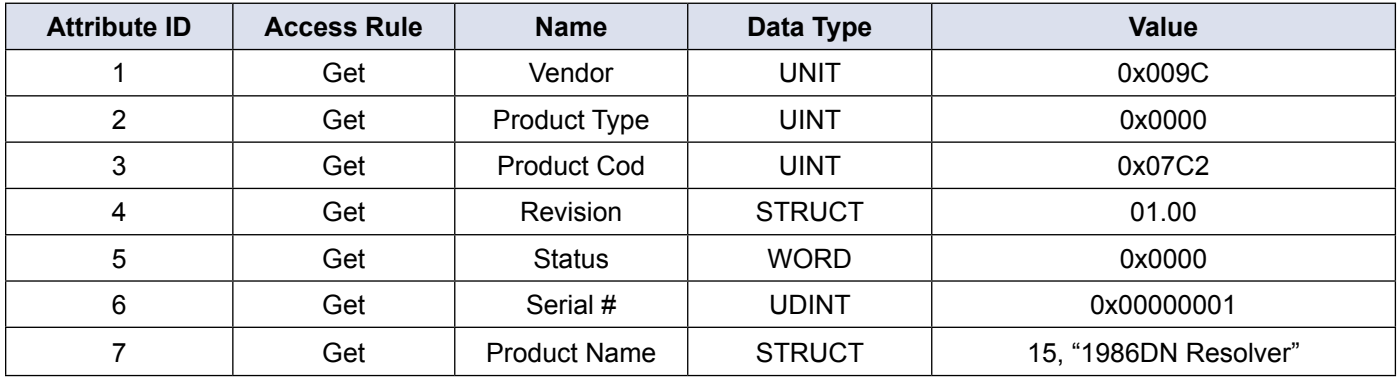

#### 4.2.2: Message Router Object (Class ID = 2)

There is no externally visible interface to the Message Router Object.

#### 4.2.3: DeviceNet Object (Class ID = 3)

There is a single instance of the DeviceNet Object for the DeviceNet Resolver. No class attributes are supported.

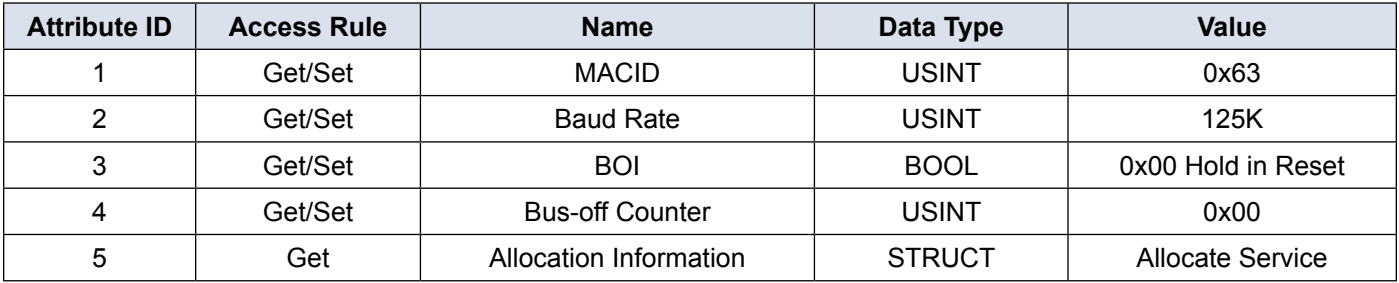

#### 4.2.4: Connection Object (Class ID = 5)

There are three instances of the connection object. Instance #1 is assigned to the explicit messaging connection. Instance #2 is assigned to the Polled I/O connection. Instance #3 is assigned to the bit-strobe I/O connection.

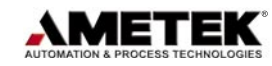

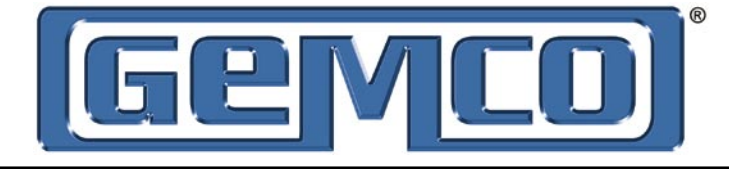

#### Explicit Message Connection Object (Instance #1)

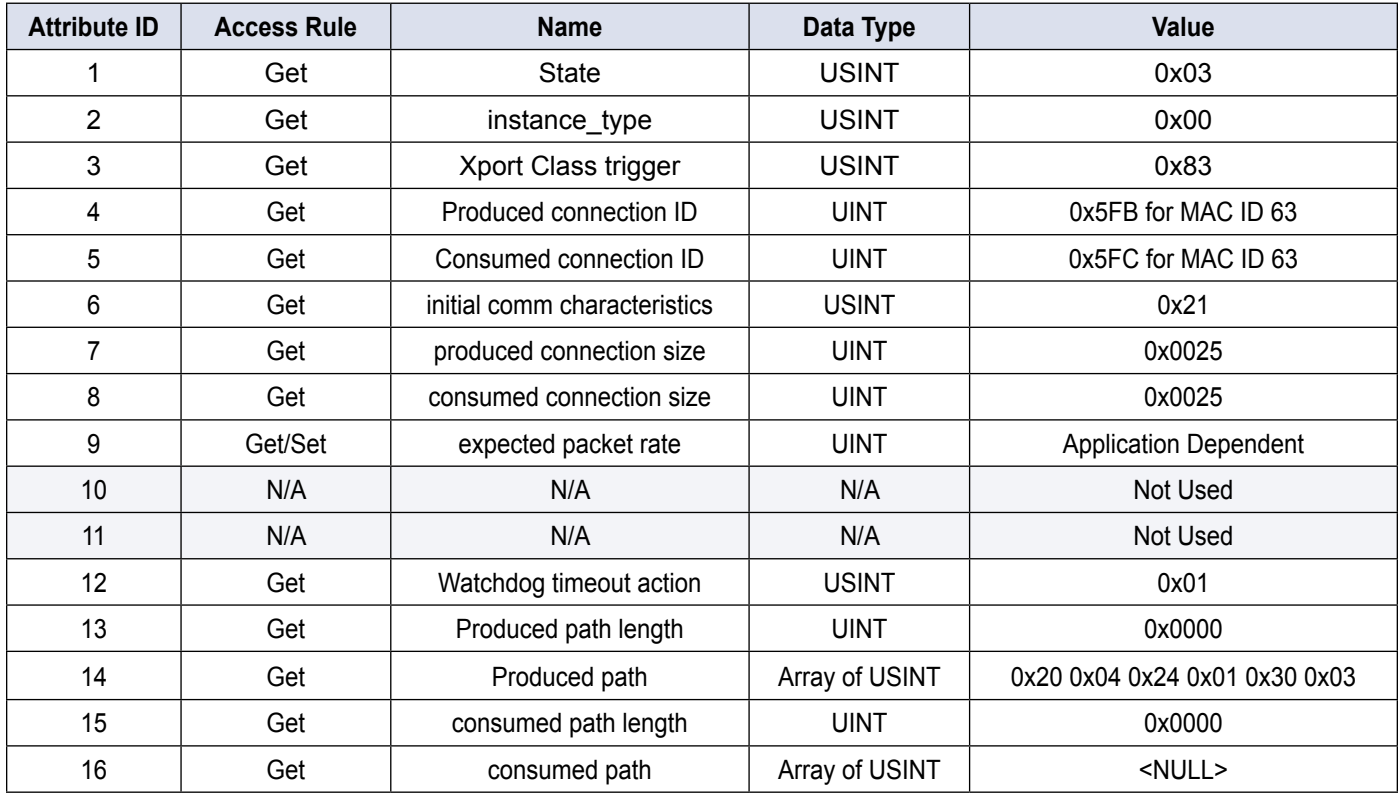

#### Poll I/O Message Connection Object (Instance #2)

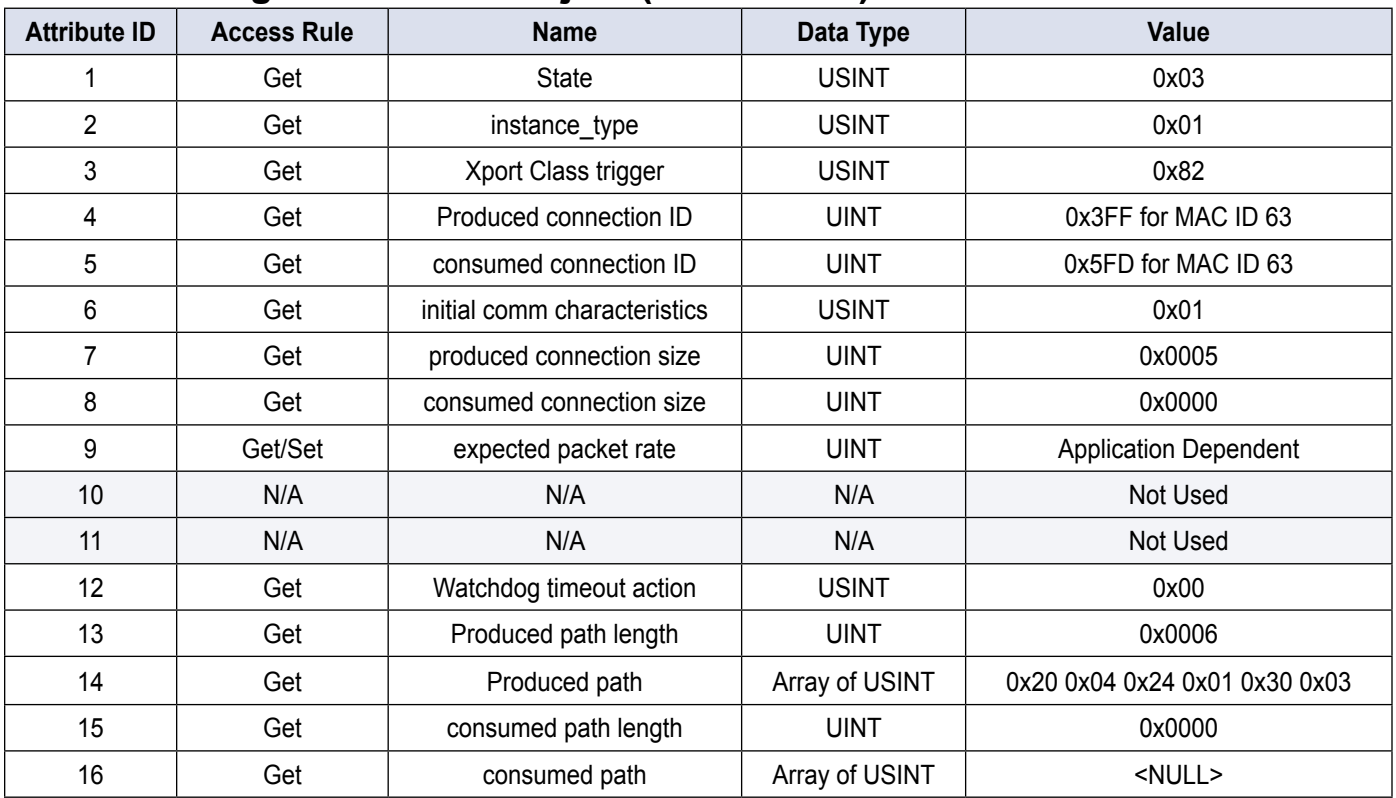

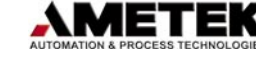

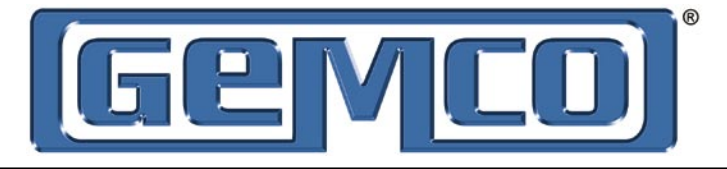

#### Bit Strobe I/O Message Connection Object (Instance #3)

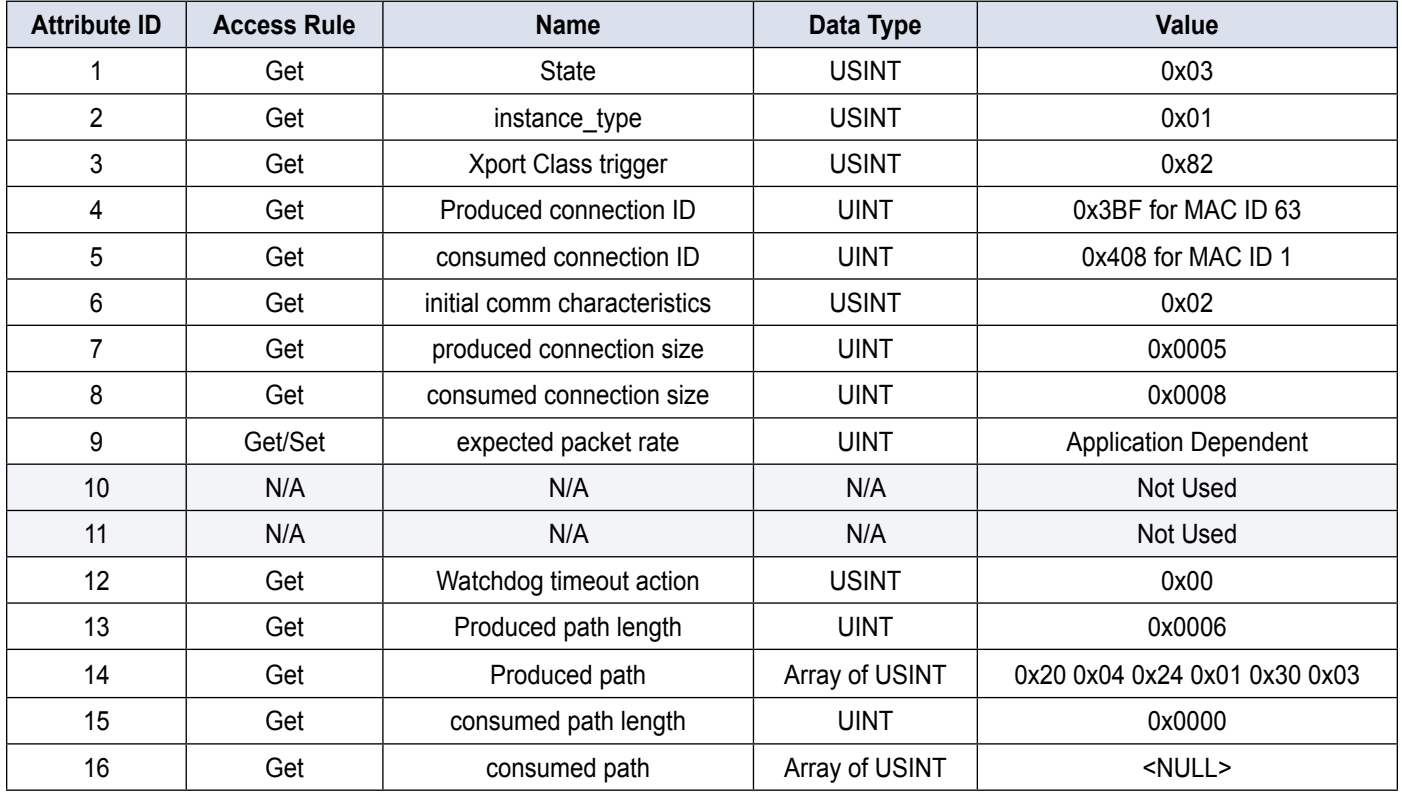

#### 4.2.5: Parameter Object (Class ID = 15)

The parameter object supports the class attributes and 20 instances.

#### Class Attributes

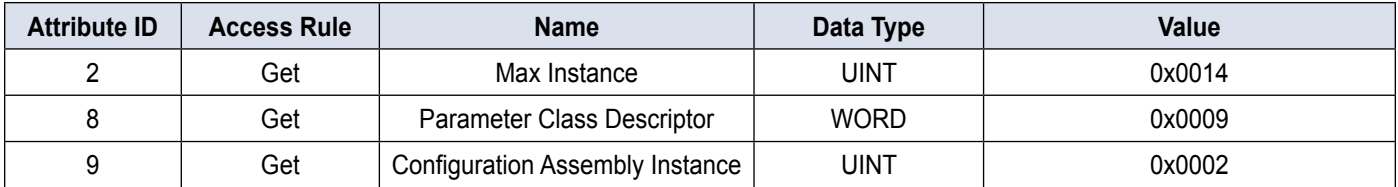

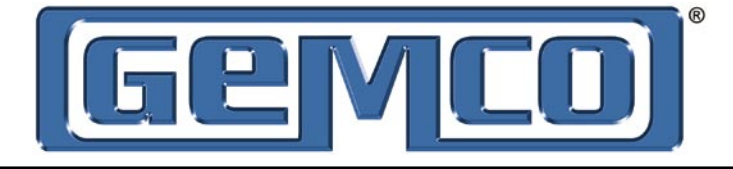

#### Parameter Instance #1 (Position)

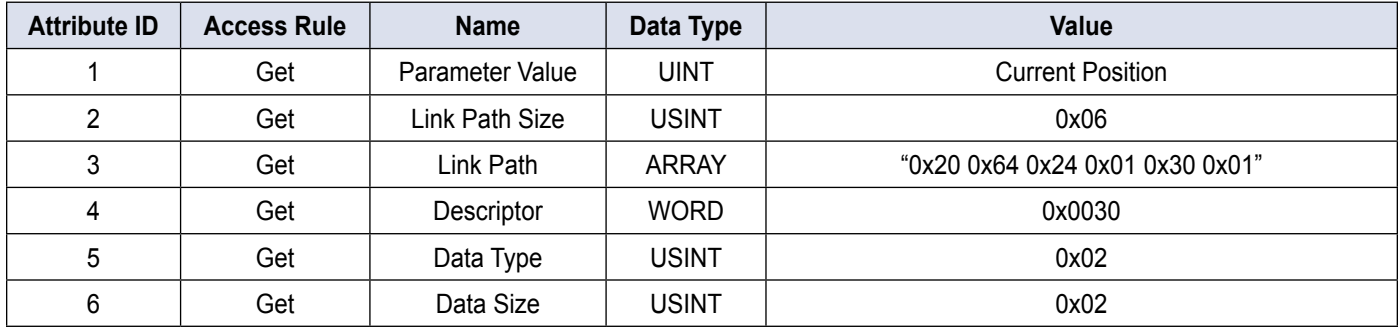

#### Parameter Instance #2 (Scale Factor)

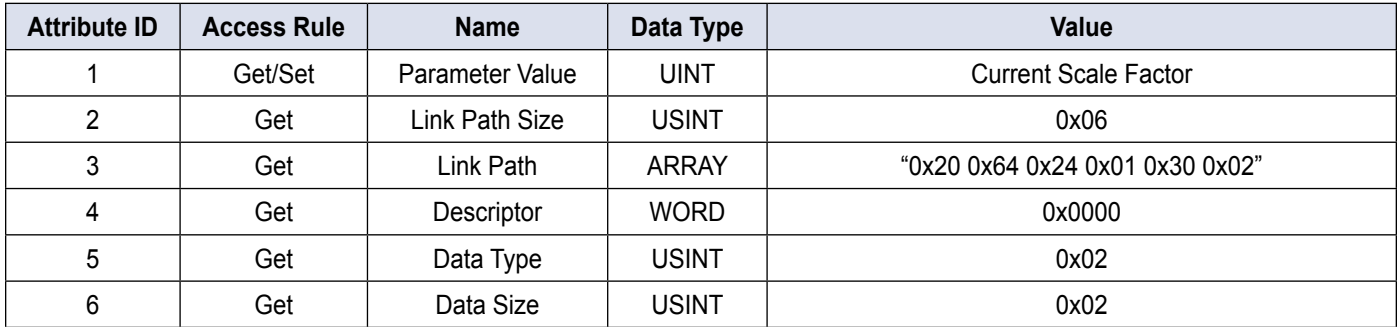

#### Parameter Instance #3 (Direction)

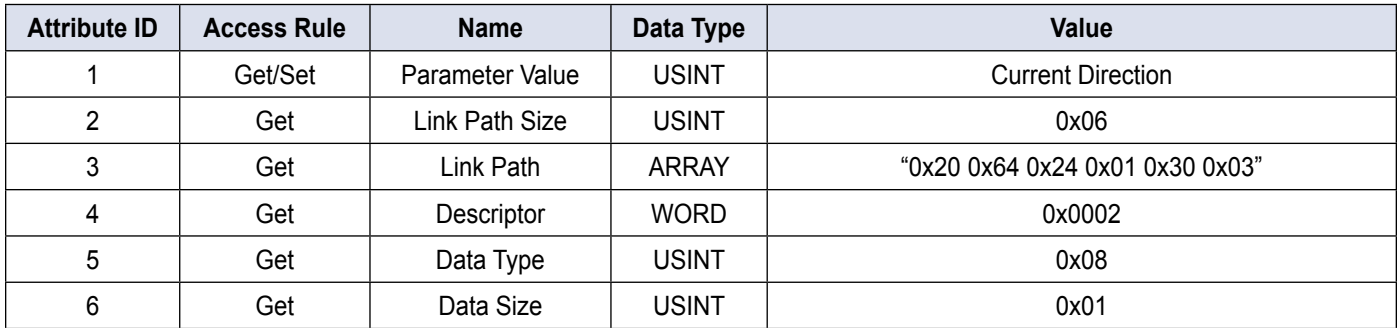

#### Parameter Instance #4 (RPM)

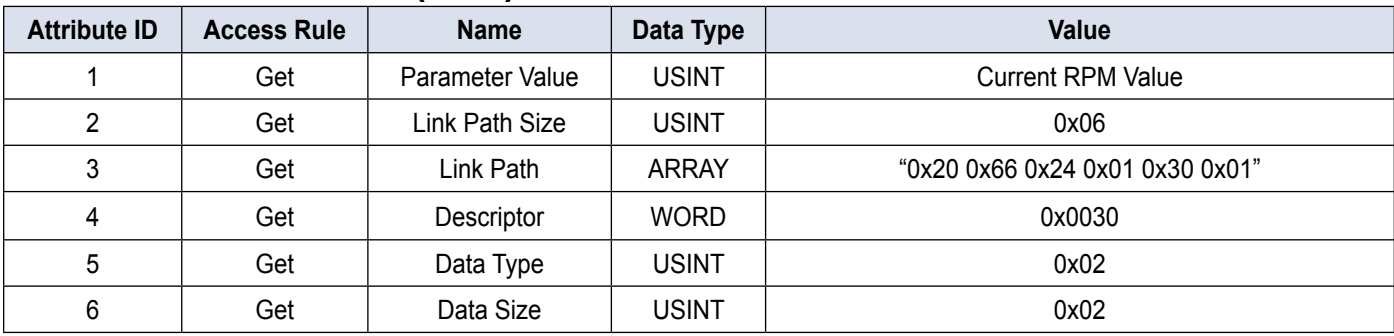

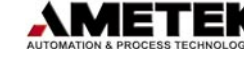

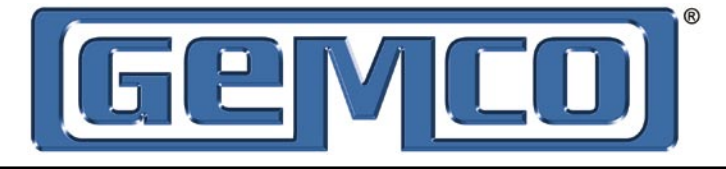

#### Parameter Instance #5 (Setpoint 1 on position)

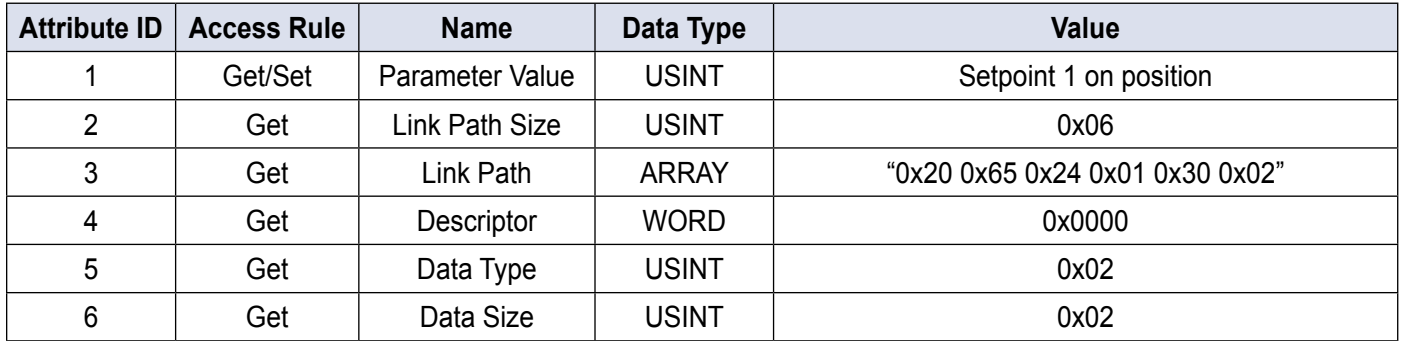

#### Parameter Instance #6 (Setpoint 1 off position)

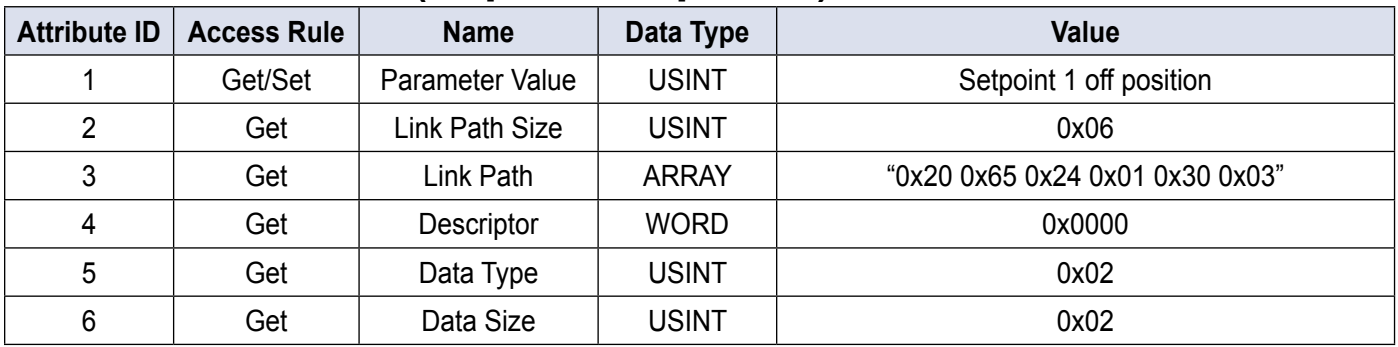

#### Parameter Instance #7 (Setpoint 2 on position)

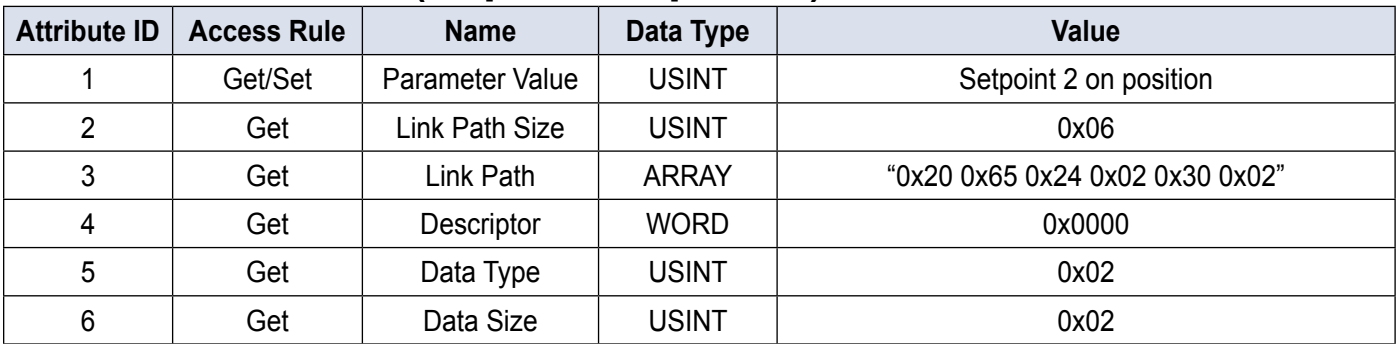

#### Parameter Instance #8 (Setpoint 2 off position)

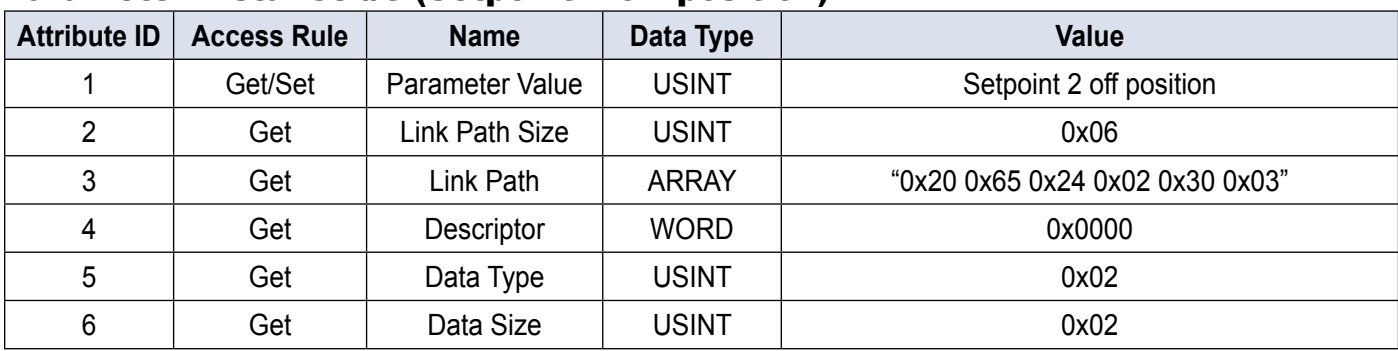

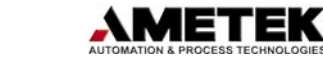

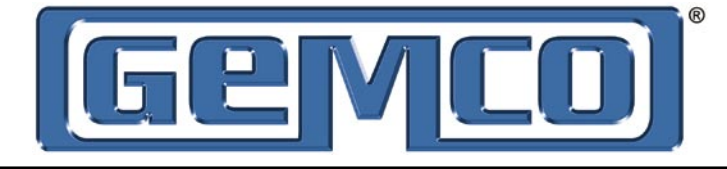

#### Parameter Instance #9 (Setpoint 3 on position)

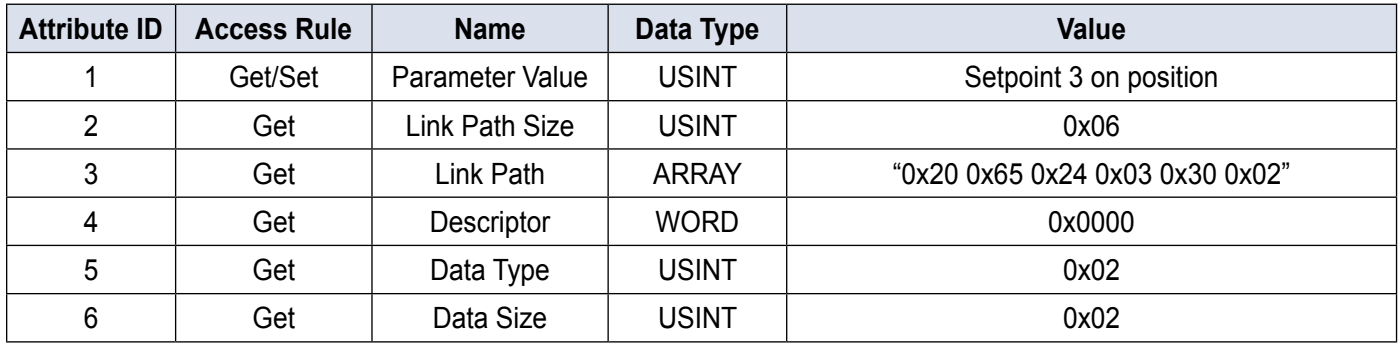

#### Parameter Instance #10 (Setpoint 3 off position)

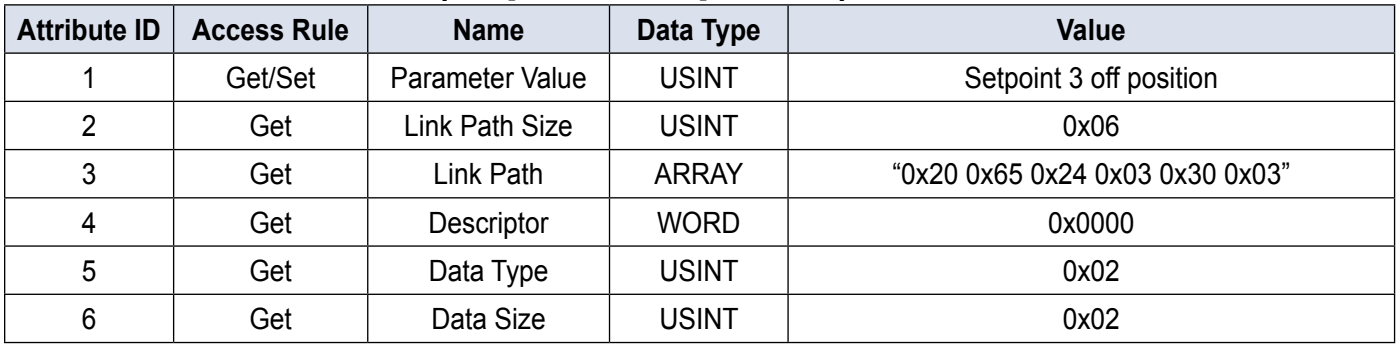

#### Parameter Instance #11 (Setpoint 4 on position)

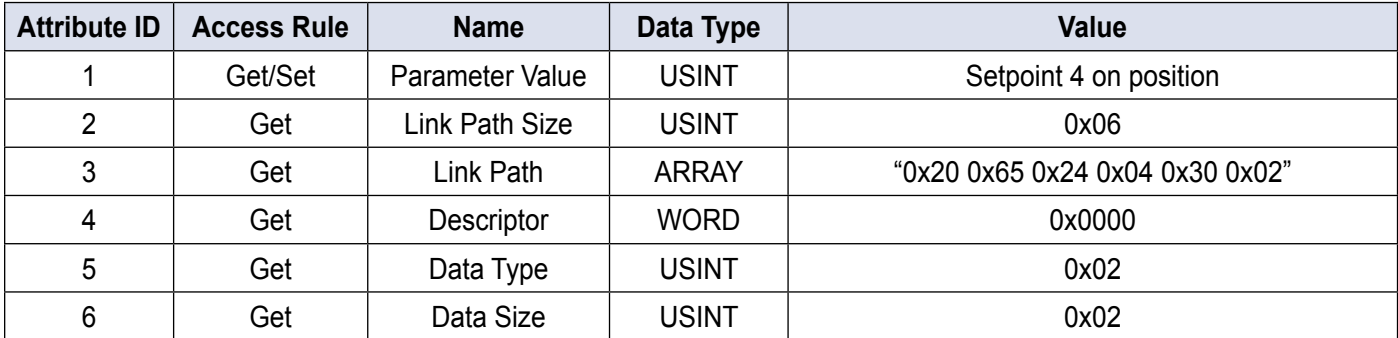

#### Parameter Instance #12 (Setpoint 4 off position)

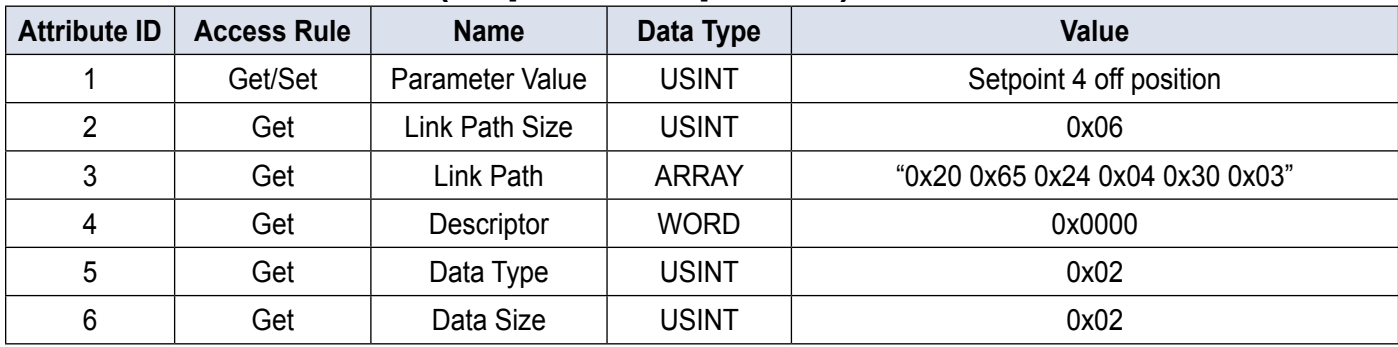

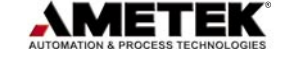

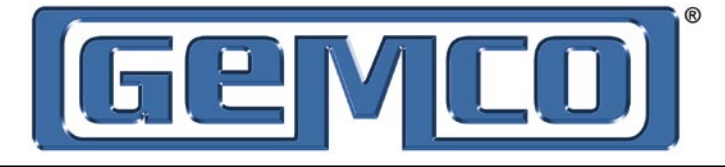

#### Parameter Instance #13 (Setpoint 5 on position)

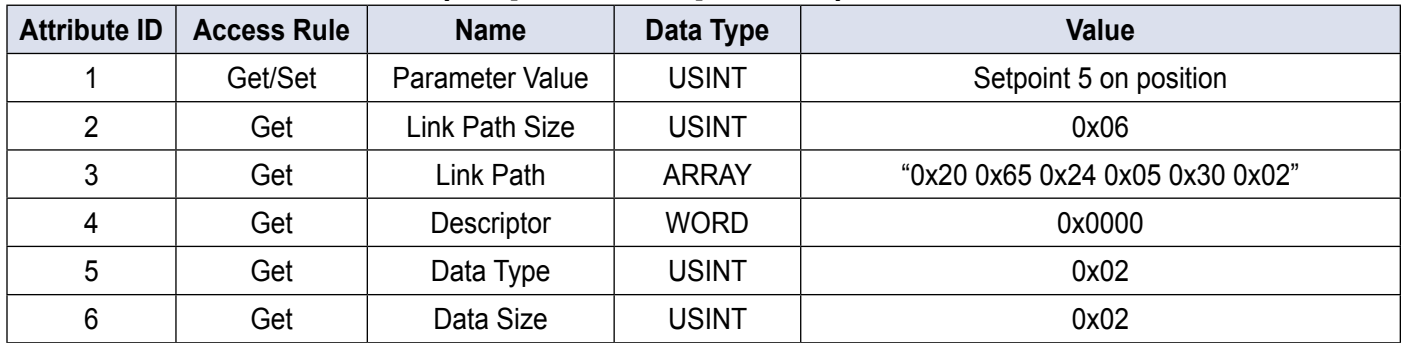

#### Parameter Instance #14 (Setpoint 5 off position)

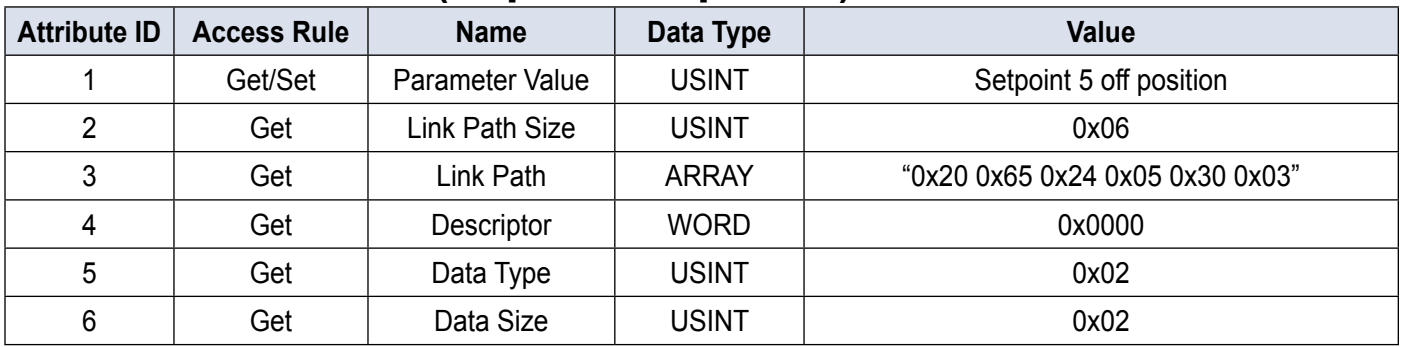

#### Parameter Instance #15 (Setpoint 6 on position)

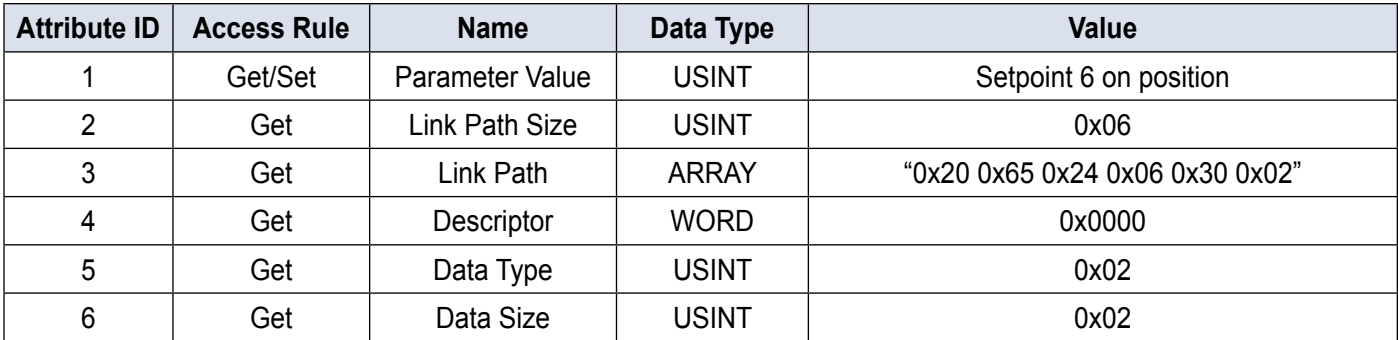

#### Parameter Instance #16 (Setpoint 6 off position)

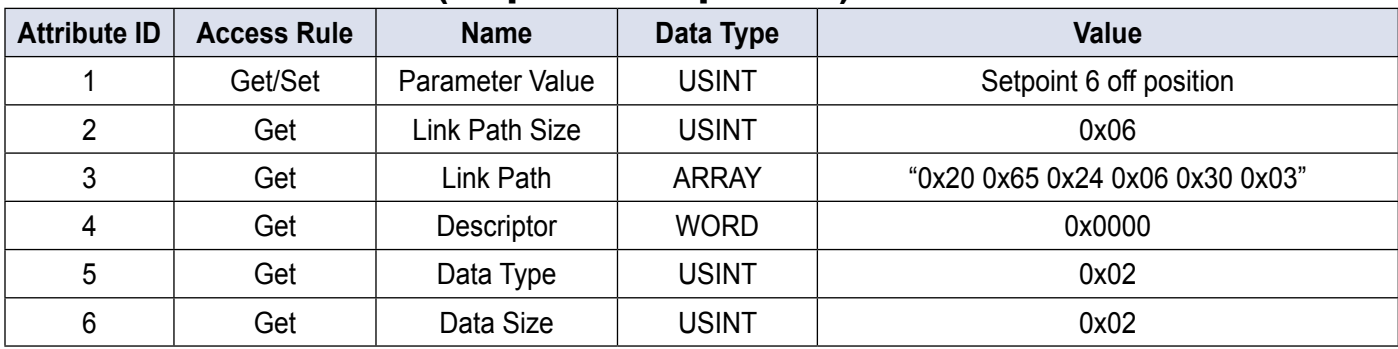

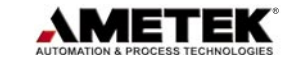

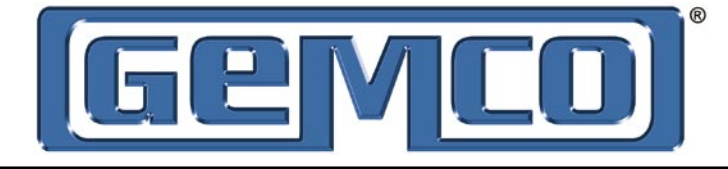

#### Parameter Instance #17 (Setpoint 7 on position)

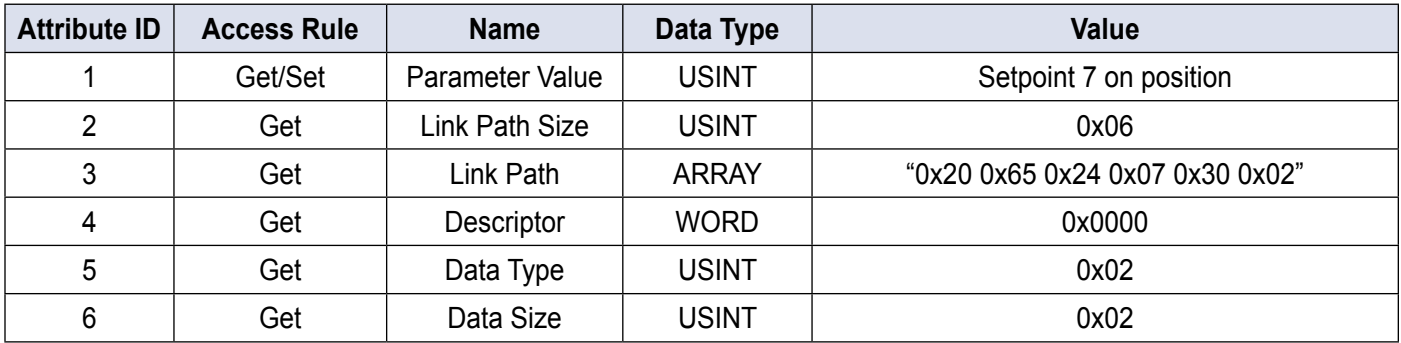

#### Parameter Instance #18 (Setpoint 7 off position)

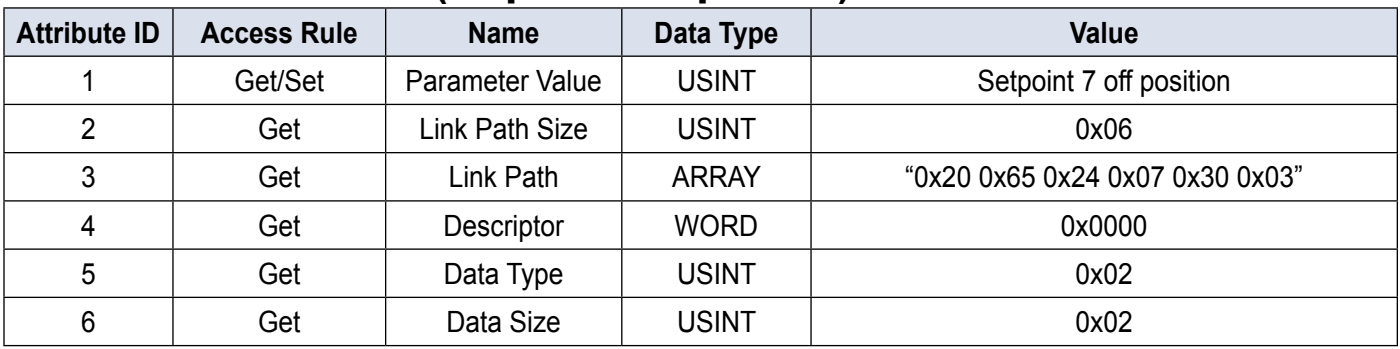

#### Parameter Instance #19 (Setpoint 8 on position)

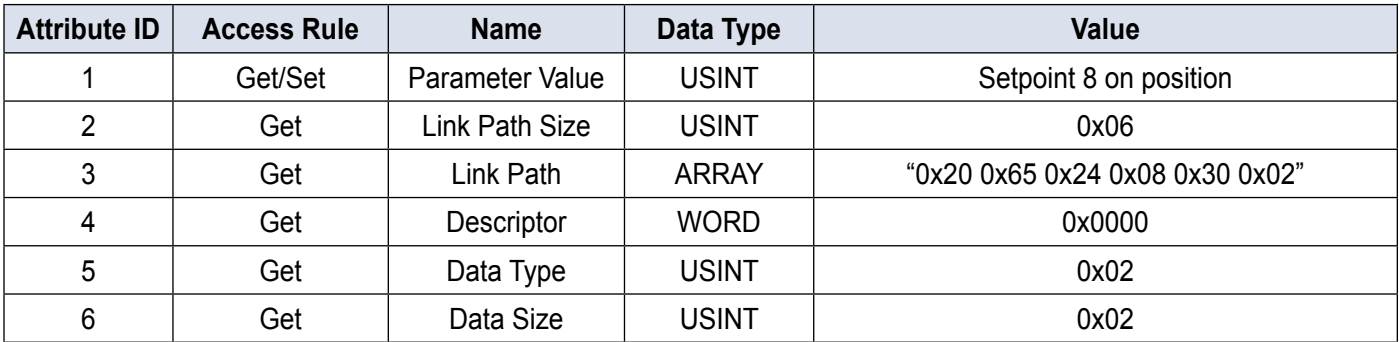

#### Parameter Instance #20 (Setpoint 8 off position)

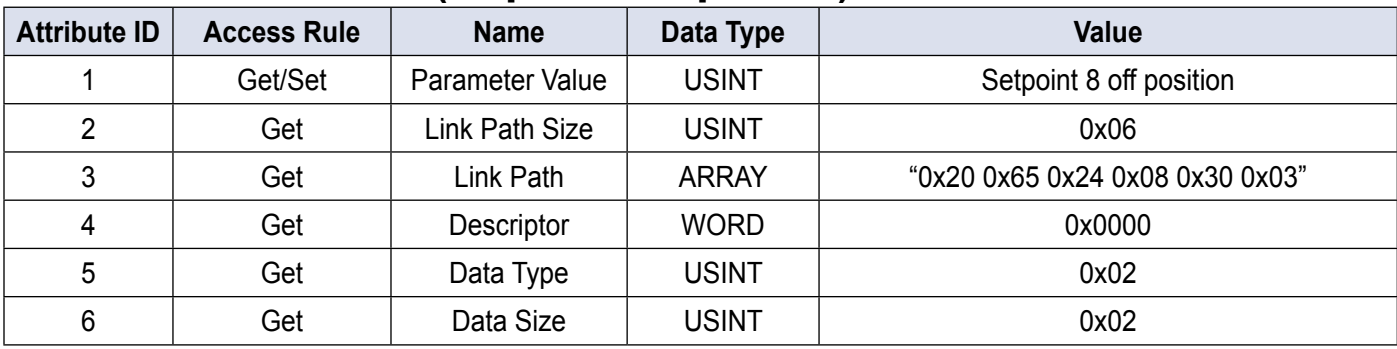

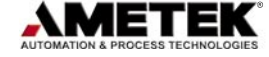

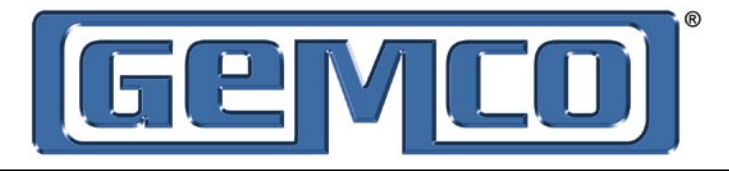

## 4.3: Application Specific Objects

#### 4.3.1: Position Object (Class ID = 100)

There is a single instance of the position object for the DeviceNet Resolver. No class attributes are supported. All the instances are gettable and settable. The table below shows the values:

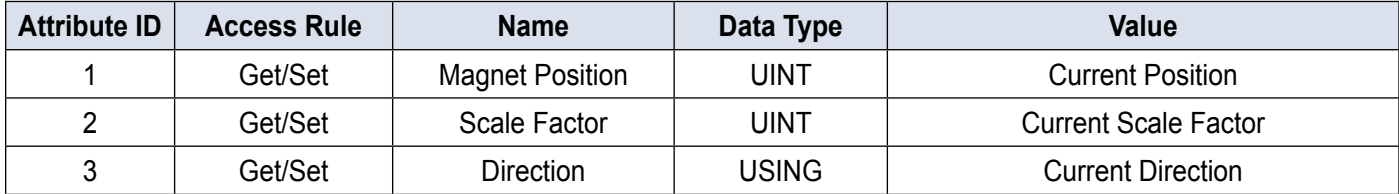

Valid position values range from 0 to the current scale factor. Valid scale factor values range from 2 to 4096. Direction value 0 indicates that the counts will increase clockwise. Direction value 1 indicates that the counts will increase counter-clockwise.

#### 4.3.2: Setpoint Object (Class ID = 101)

There are eight instances of the setpoint object in the DeviceNet Resolver. No class attributes are supported. All setpoint position data is gettable and settable. The setpoint status is gettable.

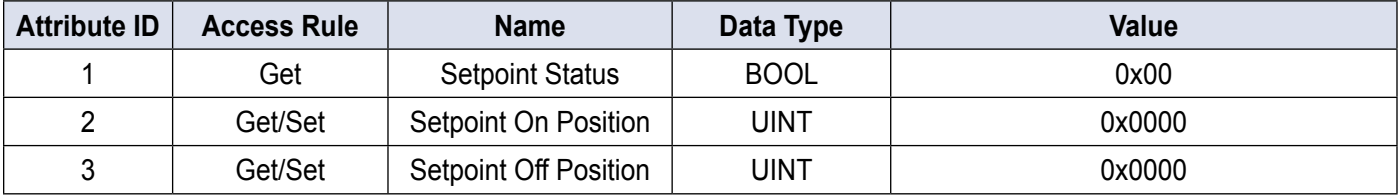

Valid setpoint values range between, and include, zero and the scale factor.

 $(i.e. \leq setpoint \leq scale factor)$ 

#### 4.3.3: RPM Object (Class ID = 102)

There is a single instance of the RPM object for the DeviceNet Resolver. No class attributes are supported. All the instances are gettable but not settable. The table below shows the values:

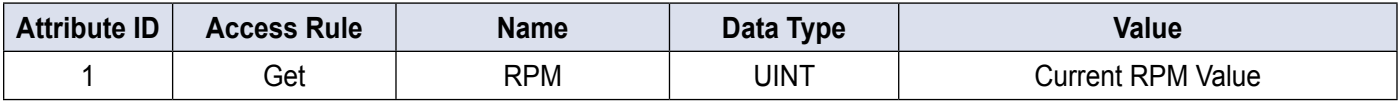

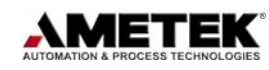

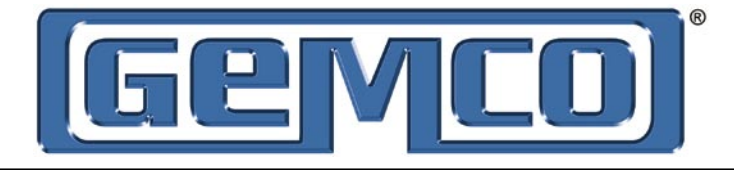

# 4.4: Configuration Notes

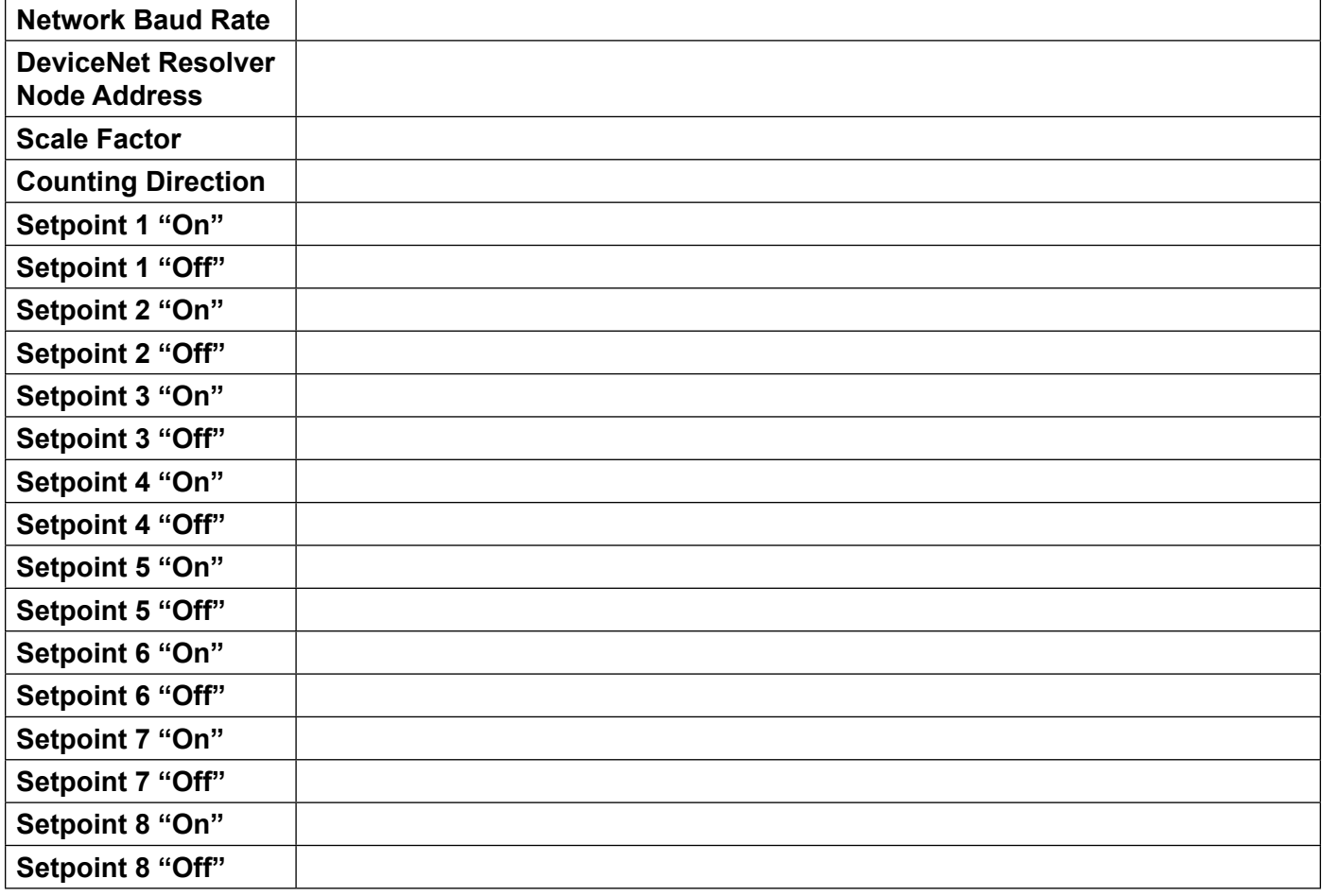

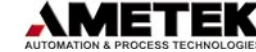

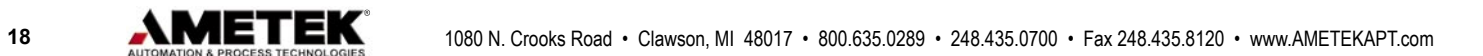

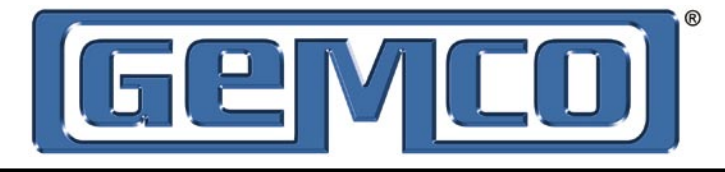

# Appendix

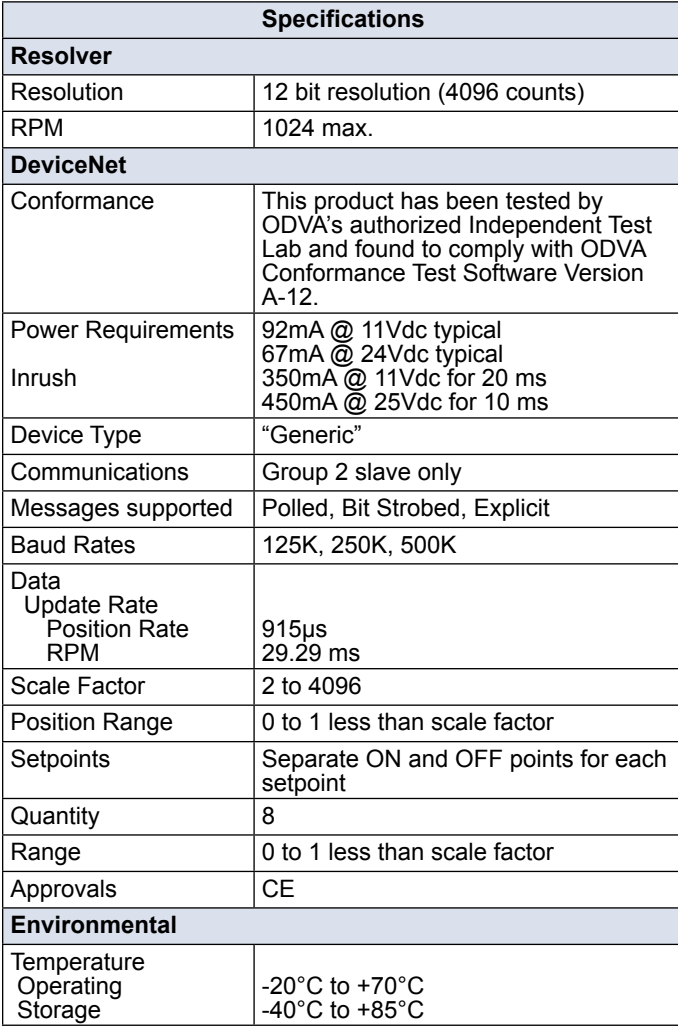

#### **EMC Specifications**

#### **Specifications and Related Documents**

The DeviceNet Resolver was tested to and complied with the limits of the following specifications:

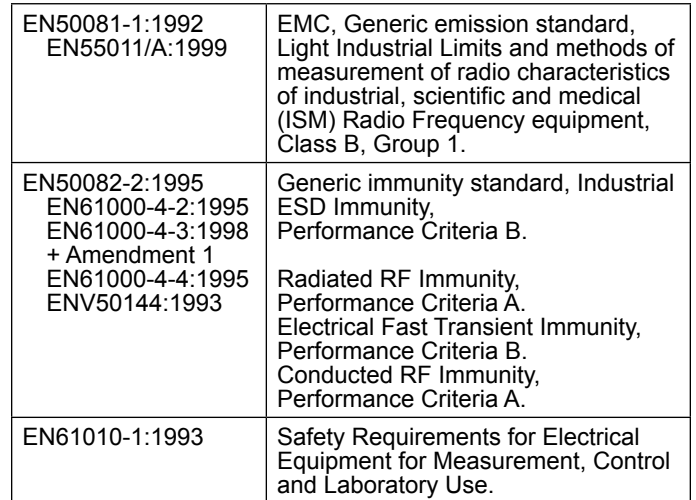

**NOTE:** To meet EMC requirements, add Ferrite (Fair-Rite Corporation P/N: 0444167281) to resolver cable located adjacent to DeviceNet connector.

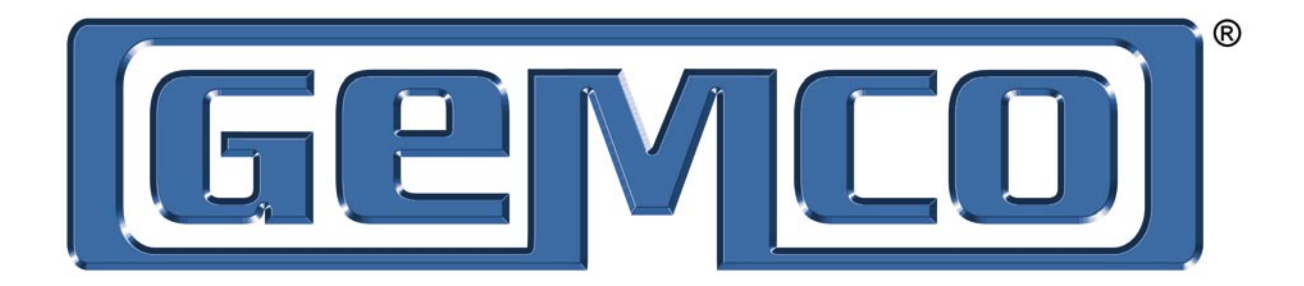

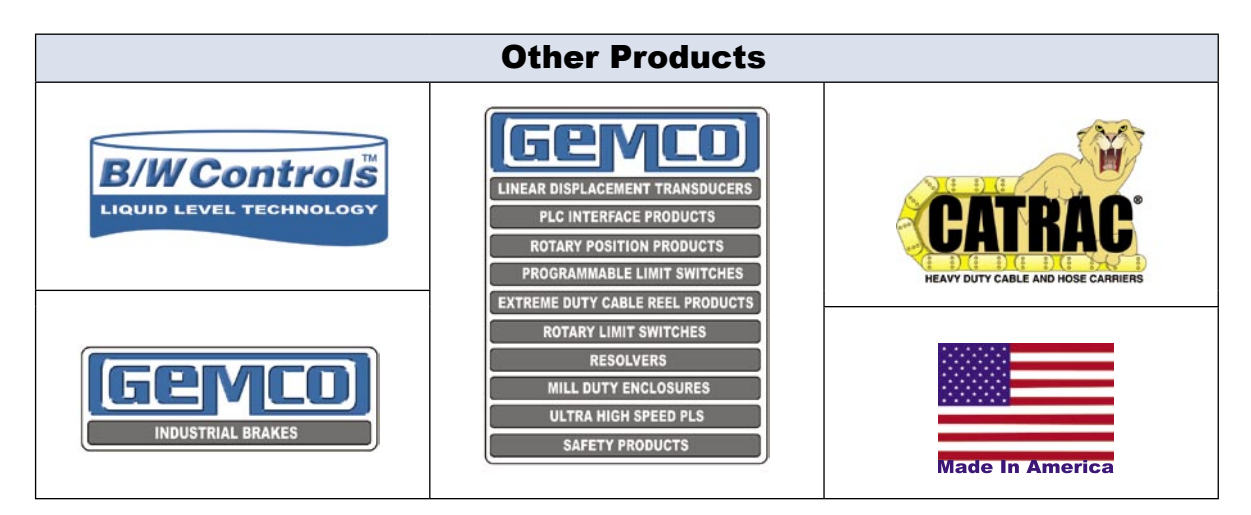

**Copyright 2005 by AMETEK AUTOMATION & PROCESS TECHNOLOGIES. All Rights Reserved. Made in the USA.**

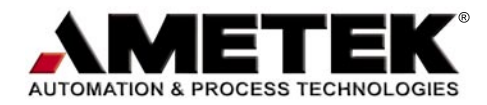

**1080 N. Crooks Road, Clawson, MI 48017-1097 Phone 248-435-0700 Toll Free 800-635-0289 Fax 248-435-8120 www.AMETEKAPT.com**

DNRES.M2R 3/05.Z35

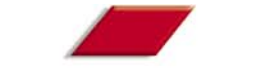

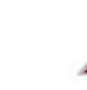

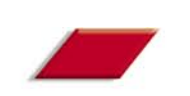

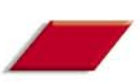